#### **LAMPIRAN**

#### **HALAMAN PERSETUJUAN**

#### RANCANG BANGUN PROTOTYPE IRCS (INTEGRATED RAMP CHECK SYSTEM) PADA KENDARAAN BUS DI TERMINAL PURABAYA SURABAYA

DESIGN OF PROTOTYPE IRCS (INTEGRATED RAMP CHECK SYSTEM) ON BUS VEHICLES IN SURABAYA PURABAYA TERMINAL

Disusun oleh

Irfan Utomo Aji

Notar: 17.I.0432

Telah disetujui oleh:

Pembimbing 1

# **ETHYS PRANOTO, S.T., MT<br>NIP. 198006022009121001**

Pembimbing 2

a M. RIFOI TSANT, S.Kom., M.Kom<br>NIP. 198908222019021001

tanggal  $27 - 10 - 2020$ 

CS Scanned with CamScanner

ii

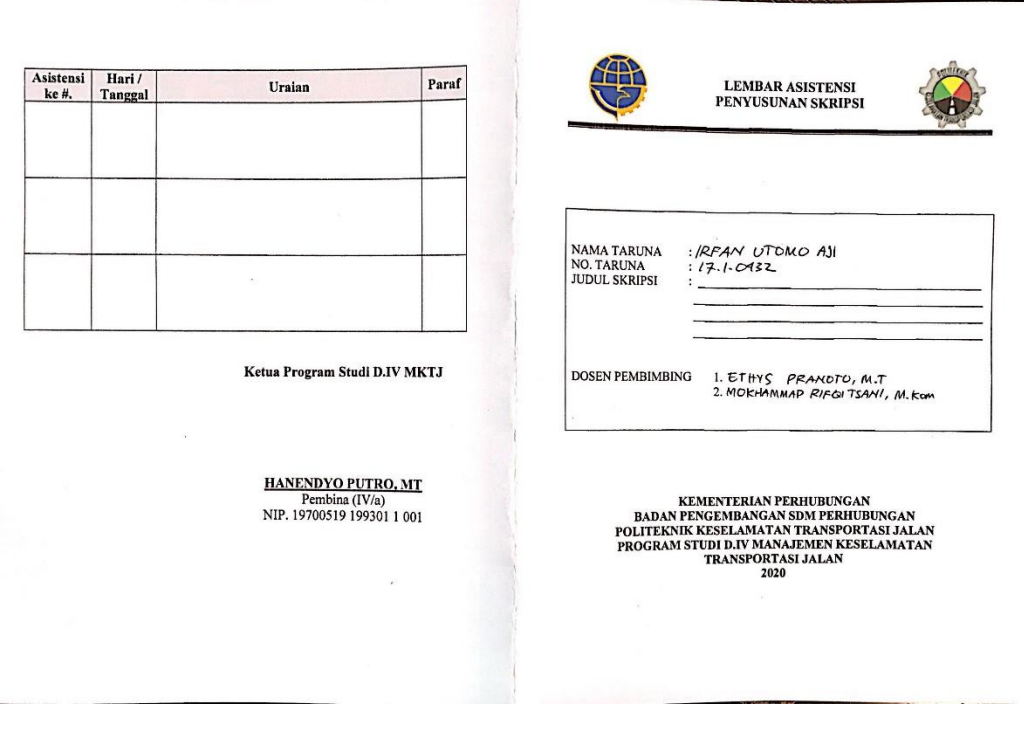

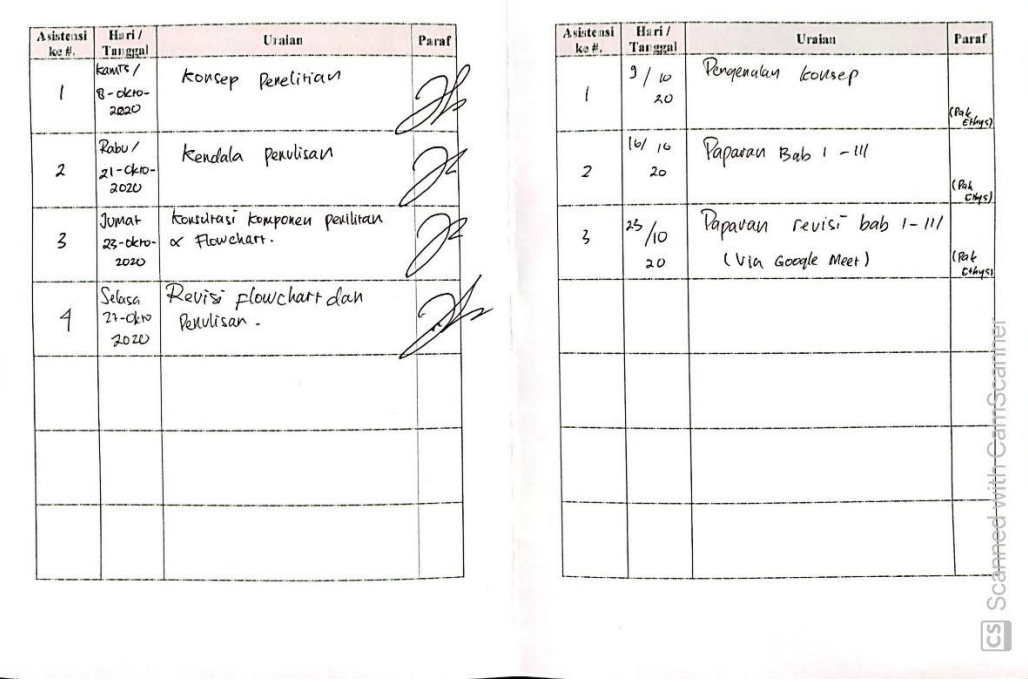

#### **Lampiran Bahasa Pemograman PHP**

# **1. Rampcheck.php**

<!DOCTYPE html>

<html>

<head>

<?php include "header.php"; ?>

<title>Rekapitulasi Bus Masuk</title>

</head>

<body>

<?php include "menu.php"; ?>

 $\langle$ !-- isi -->

<div class="container-fluid">

<h3>Rekap Bus</h3>

<table class="table table-bordered">

<thead>

<tr style="background-color: grey; color:white">

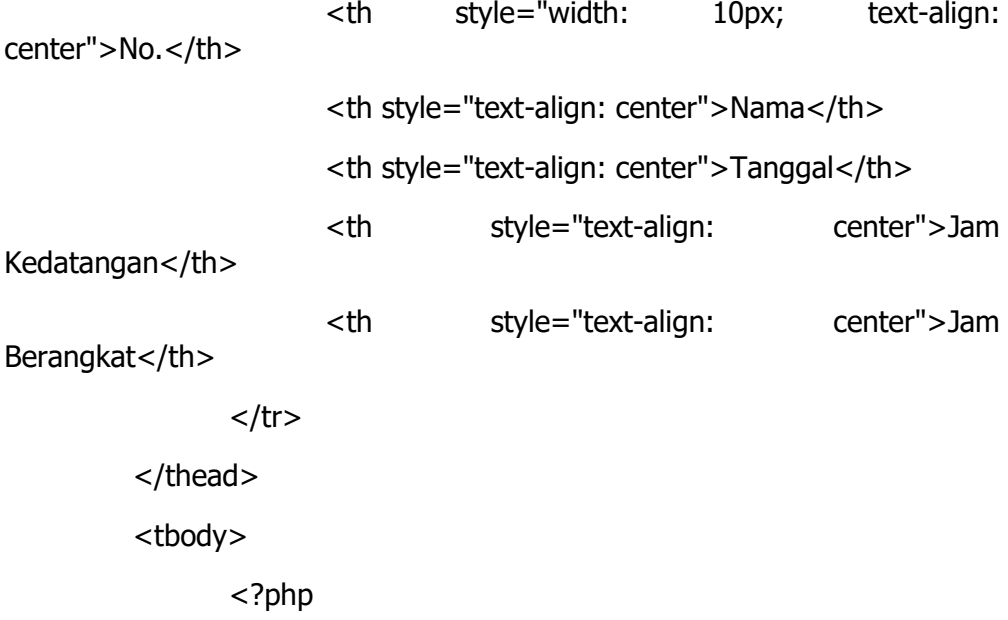

include "koneksi.php";

//baca tabel absensi dan relasikan dengan tabel karyawan berdasarkan nomor kartu RFID untuk tanggal hari ini

> //baca tanggal saat ini date\_default\_timezone\_set('Asia/Jakarta');  $$tanggal = date('Y-m-d');$

//filter absensi berdasarkan tanggal saat ini

\$sql = mysqli\_query(\$konek, "select b.nama, a.tanggal, a.jam\_masuk, a.jam\_pulang from absensi a, namabus b where a.nokartu=b.nokartu and a.tanggal='\$tanggal'");

```
$no = 0;while($data = mysqli_fetch_array($sql))
                    {
                           $no++;?>
             <tr>
                    <br><t>td> <?php echo $no; ?> <br><t>td><td> <?php echo $data['nama']; ?> </td>
                     <td> <?php echo $data['tanggal']; ?> </td>
                     <td> <?php echo $data['jam_masuk']; ?> </td>
                     <td> <?php echo $data['jam_pulang']; ?> </td>
             </tr><?php ?>
      </tbody>
</table>
```
 $<$ /div $>$ 

<?php include "footer.php"; ?>

</body>

</html>

# **2. Bacakartu.php**

<?php

include "koneksi.php"; //baca tabel status untuk mode absensi \$sql = mysqli\_query(\$konek, "select \* from status"); \$data = mysqli\_fetch\_array(\$sql); \$mode\_absen = \$data['mode'];

```
//uji mode absen
$mode = "";if($mode_absen==1)
  $mode = "Datang";
else if($mode_absen==2)
  $mode = "Berangkat";
```

```
//baca tabel tmprfid
$baca_kartu = mysqli_query($konek, "select * from tmprfid");
$data_kartu = mysqli_fetch_array($baca_kartu);
$nokartu = $data_kartu['nokartu'];
```

```
?>
```

```
<div class="container-fluid" style="text-align: center;">
```

```
<?php if($nokartu=="") { ?>
```

```
<h3>Sesi : <?php echo $mode; ?> </h3>
<h3>Silahkan Tempelkan Kartu RFID Anda</h3>
<img src="images/rfid.png" style="width: 200px"> <br>
<img src="images/animasi2.gif">
```

```
\langle?php } else \{
```
//cek nomor kartu RFID tersebut apakah terdaftar di tabel namabus

```
$cari\_namabus = mysqli_query($konek, "select * from namabus wherenokartu='$nokartu'");
```
 $$jumlah data = mysqli num rows($cari namabus);$ 

```
if($jumlah_data==0)
```
echo "<h1>Maaf! Kartu Tidak Dikenali</h1>";

else

{

//ambil nama namabus

\$data\_namabus = mysqli\_fetch\_array(\$cari\_namabus);

\$nama = \$data\_namabus['nama'];

//tanggal dan jam hari ini

date\_default\_timezone\_set('Asia/Jakarta') ;

 $\frac{1}{2}$  stanggal = date('Y-m-d');

 $$jam = date('H: i:s');$ 

//cek di tabel absensi, apakah nomor kartu tersebut sudah ada sesuai tanggal saat ini. Apabila belum ada, maka dianggap absen masuk, tapi kalau sudah ada, maka update data sesuai mode absensi

 $$cari<sub>ab</sub>sen = mysqli_query($konek, "select * from absensi where$ nokartu='\$nokartu' and tanggal='\$tanggal'");

//hitung jumlah datanya

\$jumlah\_absen = mysqli\_num\_rows(\$cari\_absen);

```
if($jumlah_absen == 0)
         {
                echo "<h1>Selamat Datang <br > $nama</h1>";
                mysqli_query($konek, "insert into absensi(nokartu, 
tanggal, jam_masuk)values('$nokartu', '$tanggal', '$jam')");
         }
         else
         {
                //update sesuai pilihan mode absen
                if(\text{4} \text{mode}_ab \text{sen} == 2){
                       echo "<h1>Hati Hati <br> $nama</h1>";
                       mysqli_query($konek, "update absensi set 
jam_pulang='$jam' where nokartu='$nokartu' and tanggal='$tanggal'");
                }
         }
  }
  //kosongkan tabel tmprfid
  mysqli_query($konek, "delete from tmprfid");
} ?>
```
 $<$ /div $>$ 

# **3. databus.php**

```
<!DOCTYPE html>
```
<html>

<head>

<?php include "header.php"; ?>

```
<title>Data BUS</title>
```
</head>

<body>

<?php include "menu.php"; ?>

```
<!--isi -->
```
<div class="container-fluid">

<h3>Data BUS</h3>

<table class="table table-bordered">

<thead>

<tr style="background-color: grey; color: white;">

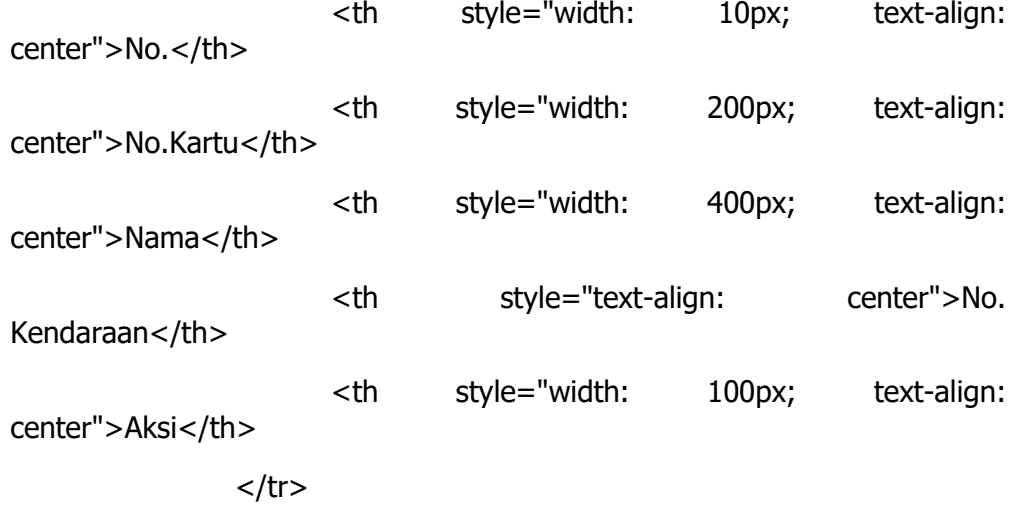

</thead> <tbody>

<?php

//koneksi ke database

include "koneksi.php";

//baca data namabus

\$sql = mysqli\_query(\$konek, "select \* from

namabus");

 $$no = 0;$ 

while(\$data = mysqli\_fetch\_array(\$sql))

{  $$no++;$ ?> <tr>  $< |$  <?php echo \$no; ?> </td> <td> <?php echo \$data['nokartu']; ?> </td> <td> <?php echo \$data['nama']; ?> </td> <td> <?php echo \$data['no\_kend']; ?> </td> <td> <a href="edit.php?id=<?php echo \$data['id']; ?>"> Edit</a> | <a href="hapus.php?id=<?php echo \$data['id']; ?>"> Hapus</a>  $<$ /td $>$  $<$ /tr> <?php } ?> </tbody> </table>

<!-- tombol tambah data namabus -->

<a href="tambah.php"> <button class="btn btn-primary">Tambah Data BUS</button> </a>

 $<$ /div $>$ 

<?php include "footer.php"; ?>

</body>

</html>

# **4. edit.php**

<!-- proses penyimpanan -->

<?php

include "koneksi.php";

//baca ID data yang akan di edit

 $$id = $[GET['id']$ ;

```
//baca data namabus berdasarkan id
$cari = mysqli_query($konek, "select * from namabus where id='$id'");
$hasil = mysqli_fetch_array($cari);
```

```
//jika tombol simpan diklik
```

```
if(isset($_POST['btnSimpan']))
```

```
{
```

```
//baca isi inputan form
$nokartu = $_POST['nokartu'];
$nama = $_POST['nama'];
$no_{\text{kend}} = $_{\text{POST}}[no_{\text{kend}}];
```

```
//simpan ke tabel namabus
```

```
$simpan = mysqli_query($konek, "update namabus set 
nokartu='$nokartu', nama='$nama', no_kend='$no_kend' where id='$id'");
  //jika berhasil tersimpan, tampilkan pesan Tersimpan,
  //kembali ke data namabus
  if($simpan)
  {
        echo "
               <script>
                      alert('Tersimpan');
                      location.replace('databus.php');
               </script>
        ";
```
}

```
else
       {
              echo "
                     <script>
                            alert('Gagal Tersimpan');
                            location.replace('databus.php');
                     </script>
              ";
       }
    }
?>
<!DOCTYPE html>
```
<html>

<head>

<?php include "header.php"; ?>

<title>Tambah Data Bus</title>

</head>

<body>

<?php include "menu.php"; ?>

<!-- isi --> <div class="container-fluid"> <h3>Tambah Data Bus</h3>

<!-- form input --> <form method="POST"> <div class="form-group">

#### <label>No.Kartu</label>

<input type="text" name="nokartu" id="nokartu" placeholder="nomor kartu RFID" class="form-control" style="width: 200px" value="<?php echo \$hasil['nokartu']; ?>">

 $<$ /div $>$ 

<div class="form-group">

<label>Nama PO. Bus</label>

<input type="text" name="nama" id="nama" placeholder="nama namabus" class="form-control" style="width: 400px" value="<?php echo \$hasil['nama']; ?>">

 $<$ /div $>$ 

<div class="form-group">

<label>No. Kendaraan</label>

<textarea class="form-control" name="no\_kend" id="no\_kend" placeholder="No. Kendaraan" style="width: 400px"><?php echo \$hasil['no\_kend']; ?> </textarea>

 $<$ /div $>$ 

```
<button class="btn btn-primary" name="btnSimpan" 
id="btnSimpan">Simpan</button>
```
</form>

 $<$ /div $>$ 

<?php include "footer.php"; ?>

</body>

</html>

#### **5. footer.php**

<div class="footer" style="text-align: center">

INTEGRATED RAMPCHECK SYSTEM <br>

```
<strong>DIV MANAJEMEN KESELAMATAN TRANSPORTASI JALAN</strong>
```
 $<$ /div $>$ 

#### **6. hapus.php**

# <?php

```
include "koneksi.php";
```

```
//baca id data yang akan dihapus
```

```
$id = $[GET['id'];
```
//hapus data

```
$hapus = mysqli_query($konek, "delete from namabus where id='$id'");
```

```
//jika berhasil terhapus tampilkan pesan Terhapus
//kemudian kembali ke data namabus
if($hapus)
{
  echo "
         <script>
                 alert('Terhapus');
                 location.replace('databus.php');
         </script>
  ";
}
else
{
  echo "
         <script>
                 alert('Gagal Terhapus');
                 location.replace('databus.php');
         </script>
  ";
}
```
# **7. header.php**

<meta charset="utf-8">

```
<meta name="viewport" content="width=device-width, initial-scale=1, shrink-
    to-fit=no">
```
<link rel="stylesheet" type="text/css" href="css/bootstrap.min.css">

<script type="text/javascript" src="jquery/jquery.min.js"></script>

<script type="text/javascript" src="js/bootstrap.min.js"></script>

## **8. index.php**

```
<!DOCTYPE html>
```
<html>

<head>

<?php include "header.php"; ?>

<title>Menu Utama</title>

</head>

<body>

<?php include "menu.php"; ?>

```
<!-- isi -->
```
<div class="container-fluid" style="padding-top: 10%; text-align: center">

 $<$ h1 $>$ 

Selamat Datang <br>

INTEGRATED RAMPCHECK SYSTEM <br>

BERBASIS KARTU RFID

 $<$ /h1>

 $\langle$ div $\rangle$ 

<?php include "footer.php"; ?>

?>

</body>

</html>

# **9. kirimkartu.php**

<?php

include "koneksi.php";

//baca nomor kartu dari NodeMCU

\$nokartu = \$\_GET['nokartu'];

//kosongkan tabel tmprfid

```
mysqli_query($konek, "delete from tmprfid");
```
//simpan nomor kartu yang baru ke tabel tmprfid

```
$simpan = mysqli_query($konek, "insert into 
tmprfid(nokartu)values('$nokartu')");
```

```
if($simpan)
```
echo "Berhasil";

else

echo "Gagal";

?>

# **10. koneksi.php**

<?php

//urutan = server, userdb, passdb, namadb

\$konek = mysqli\_connect("localhost", "root", "", "absensi");

?>

# **11. menu.php**

```
<nav class="navbar navbar-inverse">
```
<div class="container-fluid">

<div class="navbar-header">

<a href="#" class="navbar-brand">I R C S</a>

 $<$ /div $>$ 

<ul class="nav navbar-nav">

```
<li> <a href="index.php"> HOME </a> </li>
<li> <a href="databus.php"> Data Bus </a> </li>
<li> <a href="absensi.php"> Rekapitulasi Bus Masuk </a> </li>
\langleli> \langlea href="scan.php"> Scan Kartu \langle/a> \langle/li>
```
 $<$ /ul $>$ 

 $<$ /div $>$ 

 $<$ /nav $>$ 

# **12. nokartu.php**

<?php

include "koneksi.php";

//baca isi tabel tmprfid

```
$sql = mysqli_query($konek, "select * from tmprfid");
```

```
$data = mysqli_fetch_array($sql);
```
//baca nokartu

\$nokartu = \$data['nokartu'];

?>

```
<div class="form-group">
```

```
<label>No.Kartu</label>
```
<input type="text" name="nokartu" id="nokartu" placeholder="tempelkan kartu rfid Anda" class="form-control" style="width: 200px" value="<?php echo \$nokartu; ?>">

 $<$ /div $>$ 

## **13. scan.php**

```
<!DOCTYPE html>
```
<html>

<head>

<?php include "header.php"; ?>

```
<title>Scan Kartu</title>
```

```
<!-- scanning membaca kartu RFID -->
<script type="text/javascript">
  $(document).ready(function() {
         setInterval(function(){
                $("#cekkartu").load('bacakartu.php')
         }, 2000);
```
});

</script>

</head>

<body>

<?php include "menu.php"; ?>

```
<! -- isi -->
<div class="container-fluid" style="padding-top: 10%">
  <div id="cekkartu"></div>
</div>
<br>
```
<?php include "footer.php"; ?>

</body>

</html>

# **14. tambah.php**

<!-- proses penyimpanan -->

## <?php

include "koneksi.php";

//jika tombol simpan diklik

```
if(isset($_POST['btnSimpan']))
```
{

```
//baca isi inputan form
```

```
$nokartu = $_POST['nokartu'];
```

```
$nama = $POST['nama'];
```

```
$nokendaraan = $_POST['nokendaraan'];
```

```
//simpan ke tabel namabus
```
\$simpan = mysqli\_query(\$konek, "insert into namabus(nokartu, nama, nokendaraan)values('\$nokartu', '\$nama', '\$nokendaraan')");

```
//jika berhasil tersimpan, tampilkan pesan Tersimpan,
```
//kembali ke data namabus

```
if($simpan)
```
{

echo "

<script>

alert('Tersimpan');

location.replace('databus.php');

</script>

```
";
```
}

else

{

echo "

<script>

alert('Gagal Tersimpan');

location.replace('databus.php');

```
</script>
          ";
  }
}
```
//kosongkan tabel tmprfid

mysqli\_query(\$konek, "delete from tmprfid");

?>

<!DOCTYPE html>

<html>

<head>

<?php include "header.php"; ?>

<title>Tambah Data BUS</title>

```
<!-- pembacaan no kartu otomatis -->
<script type="text/javascript">
  $(document).ready(function(){
         setInterval(function(){
                $("#norfid").load('nokartu.php')
         \}, 0); //pembacaan file nokartu.php, tiap 1 detik = 1000
  });
</script>
```
</head>

<body>

<?php include "menu.php"; ?>

<!-- isi -->

<div class="container-fluid">

<h3>Tambah Data BUS</h3>

<!-- form input -->

<form method="POST">

<div id="norfid"></div>

<div class="form-group">

<label>Nama PO. BUS</label>

<input type="text" name="nama" id="nama" placeholder="nama namabus" class="form-control" style="width: 400px">

 $<$ /div $>$ 

<div class="form-group">

<label>NO. KENDARAAN</label>

<textarea class="form-control" name="alamat" id="nokendaraan" placeholder="no. kendaraan" style="width: 400px"></textarea>

 $<$ /div $>$ 

<button class="btn btn-primary" name="btnSimpan" id="btnSimpan">Simpan</button>

</form>

 $<$ /div $>$ 

<?php include "footer.php"; ?>

</body>

</html>

#### **15. ubahmode.php**

<?php

include "koneksi.php";

//baca mode absensi terakhir \$mode = mysqli\_query(\$konek, "select \* from status"); \$data\_mode = mysqli\_fetch\_array(\$mode); \$mode\_absen = \$data\_mode['mode'];

```
//status terakhir kemudian ditambah 1
\text{64} \text{44} \text{44} \text{45} \text{45} \text{46} \text{47} \text{47} \text{48} \text{49} \text{49} \text{40} \text{41} \text{42} \text{43} \text{44} \text{45} \text{46} \text{47} \text{48} \text{49} \text{49} \text{41} \text{42} \text{4if($mode_absen > 2)
       $mode_absen = 1;
```
//simpan mode absen di tabel status dengan cara update

```
$simpan = mysqli_query($konek, "update status set 
mode='$mode_absen'");
```
if(\$simpan)

echo "Berhasil";

else

echo "Gagal";

#### ?>

# **16. Coding Arduino**

#include <SPI.h>

#include <MFRC522.h>

#include <ESP8266HTTPClient.h>

#include <ESP8266WiFi.h>

//Network SSID const char\* ssid = "cozy Room"; const char\* password = "biasaaja"; //pengenal host (server) = IP Address komputer server const char\* host = "192.168.0.141";

#define LED\_PIN 15 //D8 #define BTN\_PIN 5 //D1

//sediakan variabel untuk RFID #define SDA\_PIN 2 //D4 #define RST\_PIN 0 //D3

# MFRC522 mfrc522(SDA\_PIN, RST\_PIN);

void setup() { Serial.begin(9600);

 //setting koneksi wifi WiFi.hostname("NodeMCU"); WiFi.begin(ssid, password);

```
 //cek koneksi wifi
 while(WiFi.status() != WL_CONNECTED)
 {
  //progress sedang mencari WiFi
  delay(500);
  Serial.print(".");
 }
```
 Serial.println("Wifi Connected"); Serial.println("IP Address : "); Serial.println(WiFi.localIP());

```
 pinMode(LED_PIN, OUTPUT);
 pinMode(BTN_PIN, OUTPUT);
```
SPI.begin();

```
 mfrc522.PCD_Init();
```
Serial.println("Dekatkan Kartu RFID Anda ke Reader");

Serial.println();

}

```
void loop() {
```
//baca status pin button kemudian uji

```
 if(digitalRead(BTN_PIN)==1) //ditekan
```
{

```
 Serial.println("OK");
 //nyalakan lampu LED
 digitalWrite(LED_PIN, HIGH);
while(digitalRead(BTN_PIN)==1) ; //menahan proses sampai tombol dilepas
 //ubah mode absensi di aplikasi web
 String getData, Link ;
 HTTPClient http ;
 //Get Data
 Link = "http://192.168.0.141/absensi/ubahmode.php";
 http.begin(Link);
int httpCode = http.GET();String payload = http.getString();
```
 Serial.println(payload); http.end();

 //matikan lampu LED digitalWrite(LED\_PIN, LOW);

```
 if(! mfrc522.PICC_IsNewCardPresent())
   return ;
```
 if(! mfrc522.PICC\_ReadCardSerial()) return ;

```
 String IDTAG = "";
for(byte i=0; i<mfrc522.uid.size; i++)
 {
   IDTAG += mfrc522.uid.uidByte[i];
```

```
 }
```
}

```
 //nyalakan lampu LED
 digitalWrite(LED_PIN, HIGH);
```

```
 //kirim nomor kartu RFID untuk disimpan ke tabel tmprfid
 WiFiClient client;
 const int httpPort = 80;
 if(!client.connect(host, httpPort))
 {
   Serial.println("Connection Failed");
   return;
 }
```
String Link;

```
 HTTPClient http;
 Link = "http://192.168.0.141/absensi/kirimkartu.php?nokartu=" + IDTAG;
 http.begin(Link);
```

```
 int httpCode = http.GET();
 String payload = http.getString();
Serial.println(payload);
 http.end();
```
delay(2000);

}

#### **RIWAYAT HIDUP**

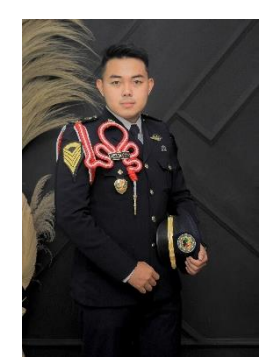

Nama : IRFAN UTOMO AJI Notar : 17.1.0432 Tempat/Tanggal Lahir : Surabaya, 25 Mei 1999 Jenis Kelamin : Laki-Laki Status : Taruna Alamat Asal : Dsn Besongol Rt 01 Rw 04 Sumberejo Pandaan Pasuruan Jawa Timur Telp : 085325804227 Email : [iutomoaji@gmail.com](mailto:iutomoaji@gmail.com) Motto : Tanam Baik Tuai Baik Riwayat Pendidikan 1. SMAN 1 PANDAAN, 2017 2. SMPN 2 PANDAAN, 2014 3. SDN TAWANGREJO 2, 2011

4. TK PKK 1 SUMBEREJO, 2003

Tegal, 13 Agustus 2021

Irfan Utomo Aji